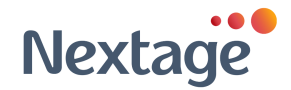

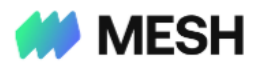

## **עמוד העסקאות**

*מדריך זה כולל הסברים מפורטים על הפונקציות השונות הקיימות במספר העסקאות בפלטפורמה של MESH. יצויין שבמדריך זה תפורט תכולת עמוד ולא שיטות עבודה. Mesh מאפשרת גמישות והתאמה של שיטות העבודה לשיטות העבודה הקיימות הארגון.*

בלחיצה על עמוד העסקאות )page Transactions), ניתן לצפות בכל העסקאות שבוצעו ע"י תקציבים/הכרטיסים שיוצרו במערכת. לכל סוג הרשאה, יכולות צפיה שונות. הרשאה מסוג "עובד" תראה אך ורק את העסקאות שבוצעו בכרטיסים/תקציבים אשר בבעלותו. הרשאות מסוג 'מנהל' ומבקר )Auditor and ,Pro ,Administrator )יכולים לצפות בעסקאות של כל המשתמשים בפלטפורמה, ללא קשר לבעלות הכרטיסים/התקציבים.

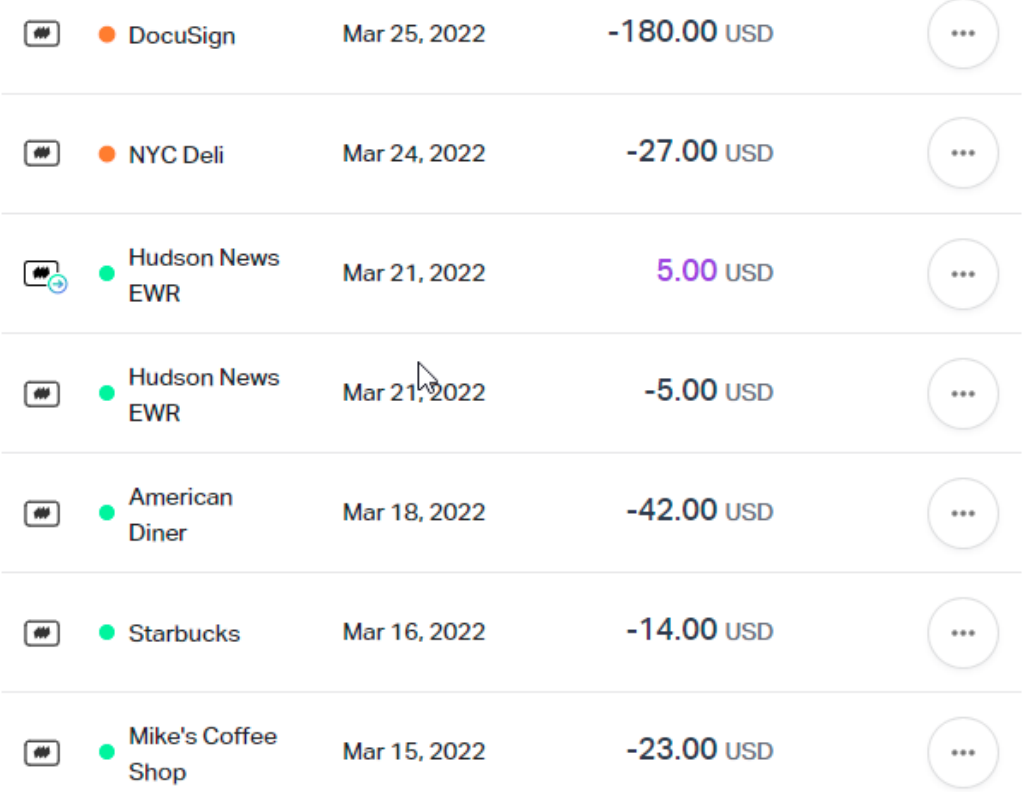

עמוד העסקאות מציג את הנתונים הבאים בתצוגה טבלאית:

- שם בעל העסק,
- תאריך העסקה,
	- סכום,
- קבלות,
- תקציב/כרטיס,
- תקציב קבוצתי,
- בעלים של ה תקציב/כרטיס,,
	- ש תאריך השלמת העסקה,  $\bullet$
- סוג התקציב (למשל On-Demand, Subscription, Travel וכו ').

עסקה שאושרה אך טרם הושלמה תציג נורית **כתומה** )למשל, העסקאות הראשונות שבתמונה(. לאחר שהעסקה משנה את מצבה להושלמה, הנורית תשתנה ל**ירוקה.**

הפלטפורמה מציגה מגוון של סוגי עסקאות כספיות, כולל:

- חיובים )Charges)
- החזר כספי (Refunds)
	- הפקדות (Deposits)
- שמוענקים ללקוחות (Cashback) ווענקים ללקוחות Cashback)
	- קרדיטים וחיובים אחרים

החיובים מוצגים בצבע שחור, עם סימן שלילי, וההחזרים בצבע **סגול**, עם סימן חיובי. החיובים מפחיתים את יתרת החשבון של הלקוח, וההחזרים מגדילים אותו.

סכום העסקה יורד או נוסף ליתרת החשבון של הלקוח מיד לאחר שהוא מאושר. הסכום הסופי יוצג ליד העסקה כאשר היא הושלמה.

למשתמשים יש אפשרות לחפש עסקאות מסוימות באמצעות המסננים הממוקמים בחלק העליון של עמוד העסקאות. הם יכולים גם למיין את העמוד על ידי לחיצה על שם העמודה (למשל, סכום).

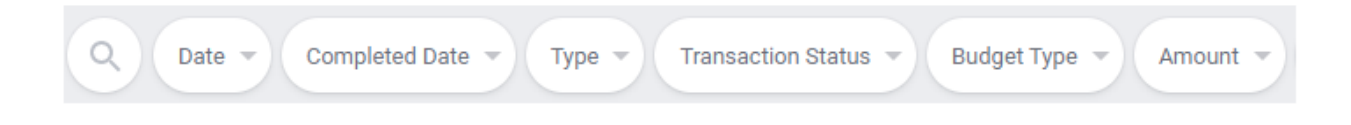

החלק העליון הימני של עמוד העסקאות כולל סמלים המוסיפים פרטים )למשל, שדות מותאמים אישית - Fields Custom )כדי לספק הקשר לעסקאות כספיות שמוצגות.

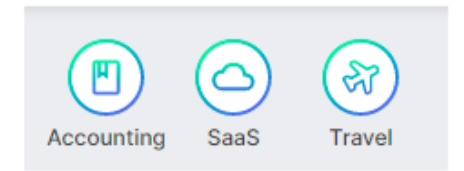

כאשר המשתמשים לוחצים על עסקה, פרטי העסקה מוצגים וכן יש חלון להעלאת חשבונית.

הצד הימני של העמוד כולל אזור בו ניתן להוסיף קבלה או לצפות בקבלות שצורפו מראש.

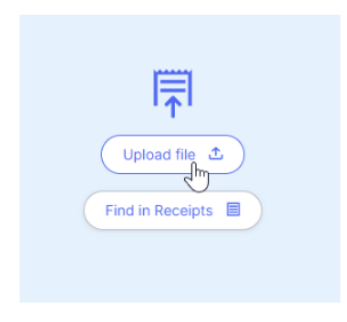

והצד השמאלי מכיל את פרטי העסקה ו 2 כרטיסיות: פרטים וקידוד כמו שמוצג להלן:

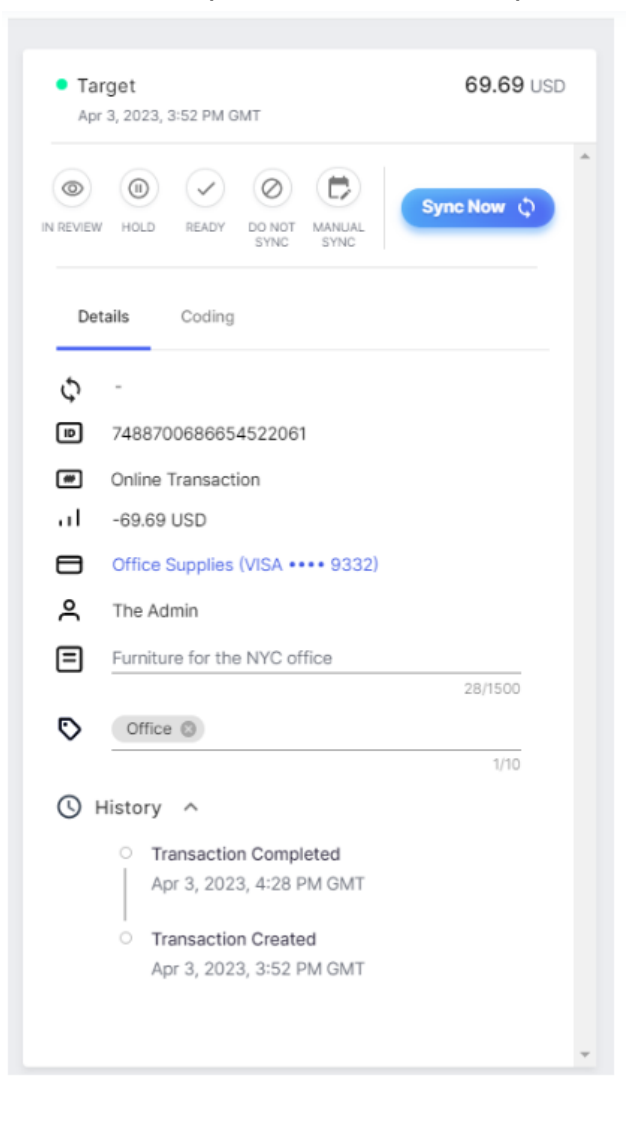

## כאן ניתן לראות את פרטי העסקה וגם להוסיף טקסט ותגיות.

Transaction details

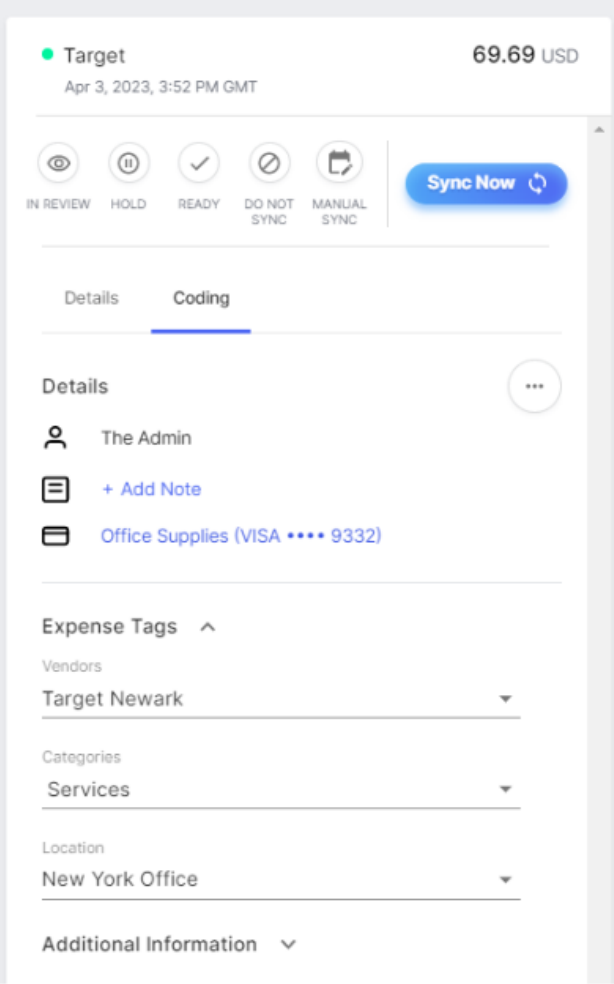

כאן ניתן להוסיף מידע הקשור בתיוג העסקה אל מול Priority. כלומר לאחר חיבור המערכת הפיננסית למערכתת של MESH," ישאבו" באופן תדיר ערכים שמופיעים בPriorty לצורך תיוג עסקה מסוימת. את הערכים הללו יש לתייג בהתאם לעסקה הרלוונטית ובתום התיוג ובדיקה שלעסקה זאת יש את כל המידע הדרוש )לדוגמא: קבלה, תיוג השדות, פירוט העסקה, תאריך ומספר חשבונית(, ניתן ללחוץ כל כפתור "סנכרן עכשיו" לשליחה ורישום העסקה במערכת Priority.

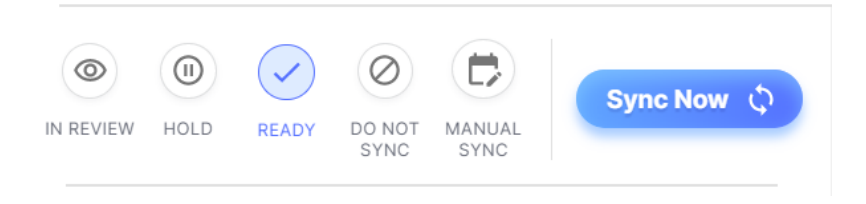

ניתן להשתמש בפונקציות נוספות לפני הסנכרון במידה ויש צורך להשלים פרטים, לא לסנכרן או לבצע סנכרון ידני במקום סנכרון אוטומטי, כפי שהוצג למעלה.

אם העסקה סונכרנה באופן מלא תופיע המילה "success "אם הסנכרון נכשל מסיבה מסוימת תופיע המילה "Failed "ותכלול הסבר לסיבת השגיאה.

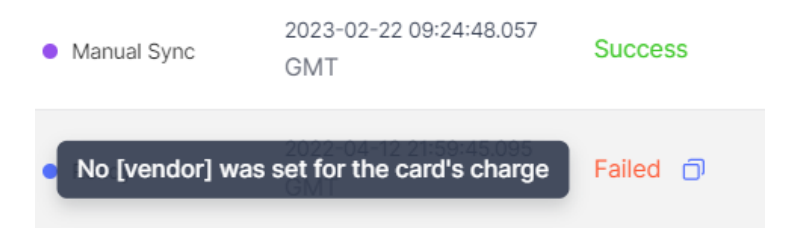

ניתן לסנכרן מספר עסקאות בבת אחת, על ידי בחירת העסקאות הרצויות ולחיצה על הכפתור הבא ובחירה לסנכרון לPriority.

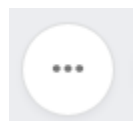